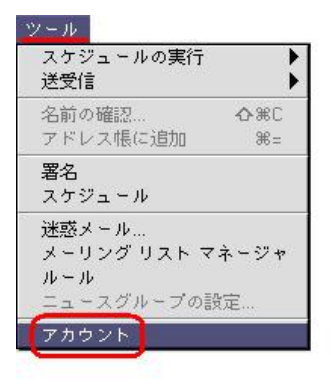

## **Outlook Express**

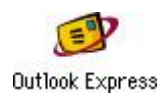

ール… をクリックします。

■アカウント 圭 凹目  $\Box$ ← 新規 → 出版 御 → 日 無準設定  $\sqrt{x-n}\sqrt{\frac{2n-2}{2}}\sqrt{\frac{2}{2}}$ 

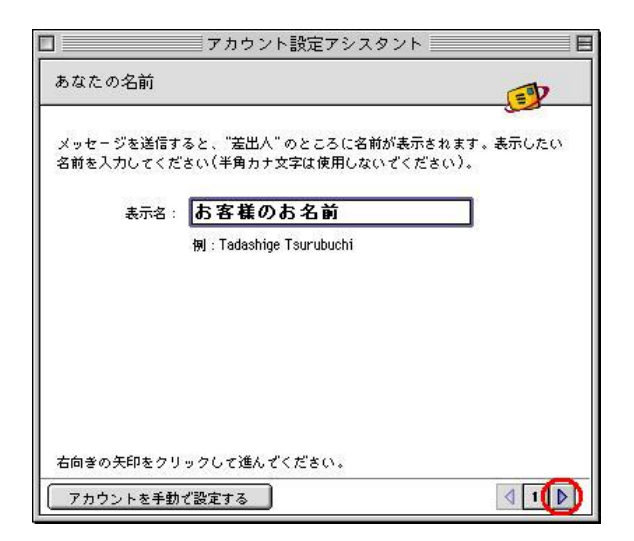

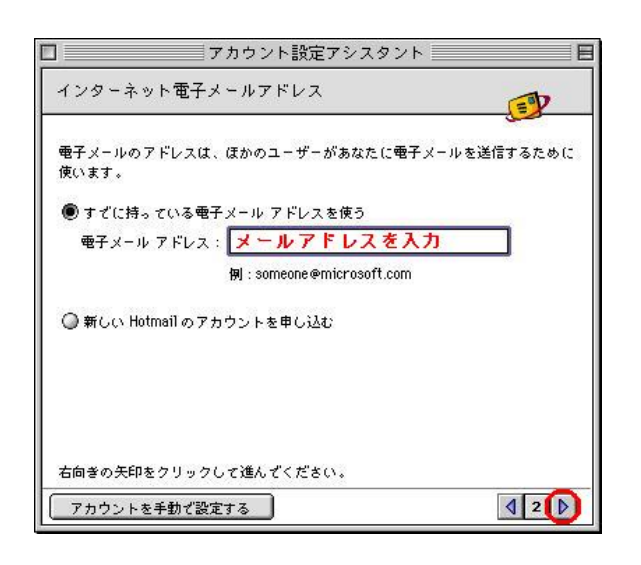

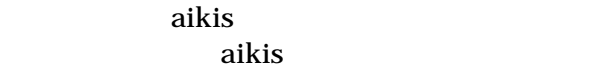

電子メール サーバー名 EZ 電子メールにはさまざまな通信手段があります。 登録しているインターネット<br>サービス プロパイダの、電子メール サーバーの種類を選んでください。 現在、<br>ほとんどのプロバイダで POP サーバーが使用されています。  $\boxed{\text{POP}}$   $\leftarrow$   $\frac{1}{2}$   $\frac{1}{2}$   $\frac{1}{2}$   $\frac{1}{2}$   $\frac{1}{2}$ 電子メール サーバーの種類: 受信メール (POP、MAP) サーバー:<br><mark>メールサーバ名を入力</mark> 送信メール (SMTP) サーバー: メールサーバ名を入力 右向きの矢印をクリックして進んでください。  $430$ アカウントを手動で設定する

■アカウント設定アシスタント ■

 $\blacksquare$ 

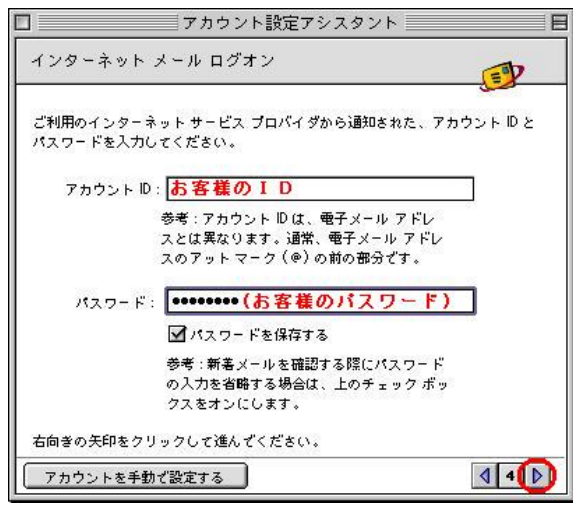

 $POP$ 

POP3, IMAP

mb.aikis.or.jp

vm.aikis.or.jp

**SMP** 

mb.aikis.or.jp

vm.aikis.or.jp

 $a$ ikis en aikis en antaŭkis en antaŭkis en antaŭkis en antaŭkis en antaŭkis en antaŭkis en antaŭkis en antaŭkis en antaŭkis en antaŭkis en antaŭkis en antaŭkis en antaŭkis en antaŭkis en antaŭkis en antaŭkis en antaŭkis e  $\bf{ID}$ 

aikis

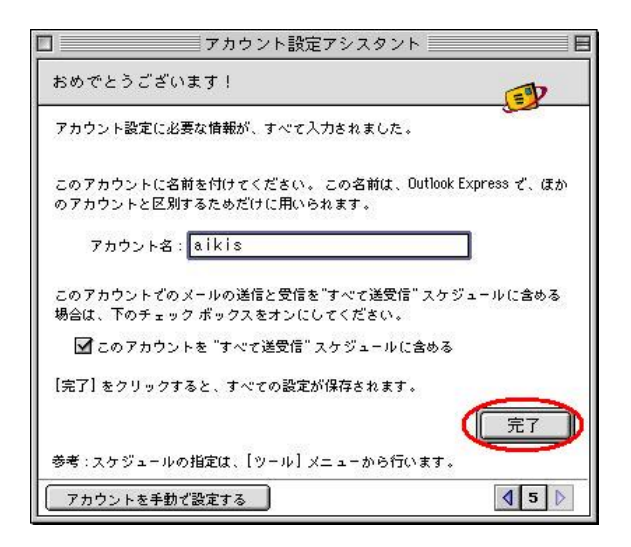

aikis